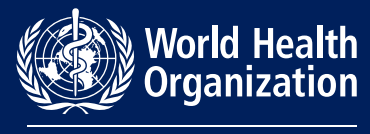

**European Region** 

# **World Health Organization**

# **EURO Photo library**

User guide

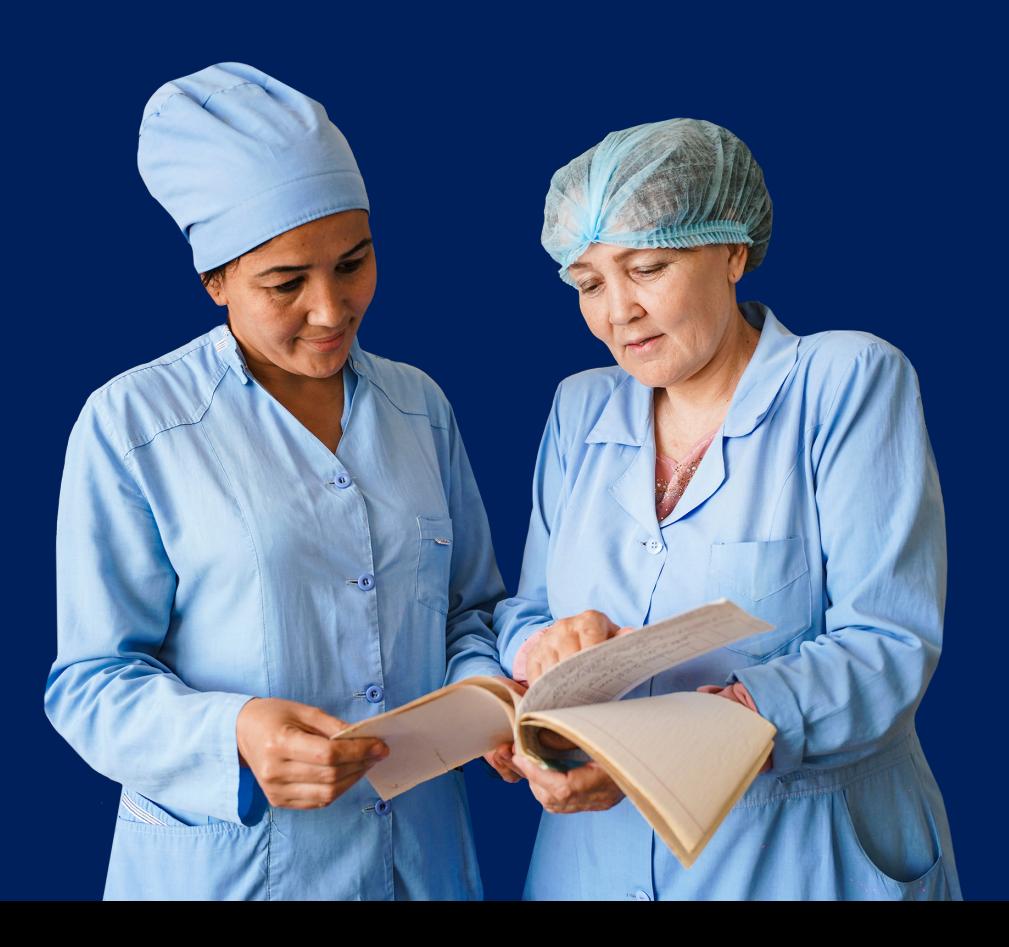

July 2022

# **You are WHO staff**

Simply login using the WHO Staff Log in (WIMS account) to connect and directly download content. Please refer to the [Communications, Identity and Publications \(COM\)](https://intranet.euro.who.int/work-by-area/units/communications/multimedia-library) and/or to the [Quick guide.](https://intranet.who.int/homes/ras/documents/guide_lightrocket_version6.5.pdf)

# **You are Media**

Register [here](https://photos.euro.who.int/join) to be granted with download rights for a <u>selection of photos</u>. For any other image, fill out the [WHO Permissions Request Form](https://www.who.int/about/policies/publishing/permissions) mentioning the Reference number of the image(s), comma separated, example : EU26738

# **For all other users**

You are not required to register or login to view, search or request download of photographs.

A selection of photos is open for downloading without permissions [here.](https://photos.hq.who.int/galleries/907/permission-free-photos) For any other image, fill out the [WHO Permissions Request Form](https://www.who.int/about/policies/publishing/permissions) mentioning the [Reference number of the image\(s\)](#page-6-0), comma separated.

#### **How to search**

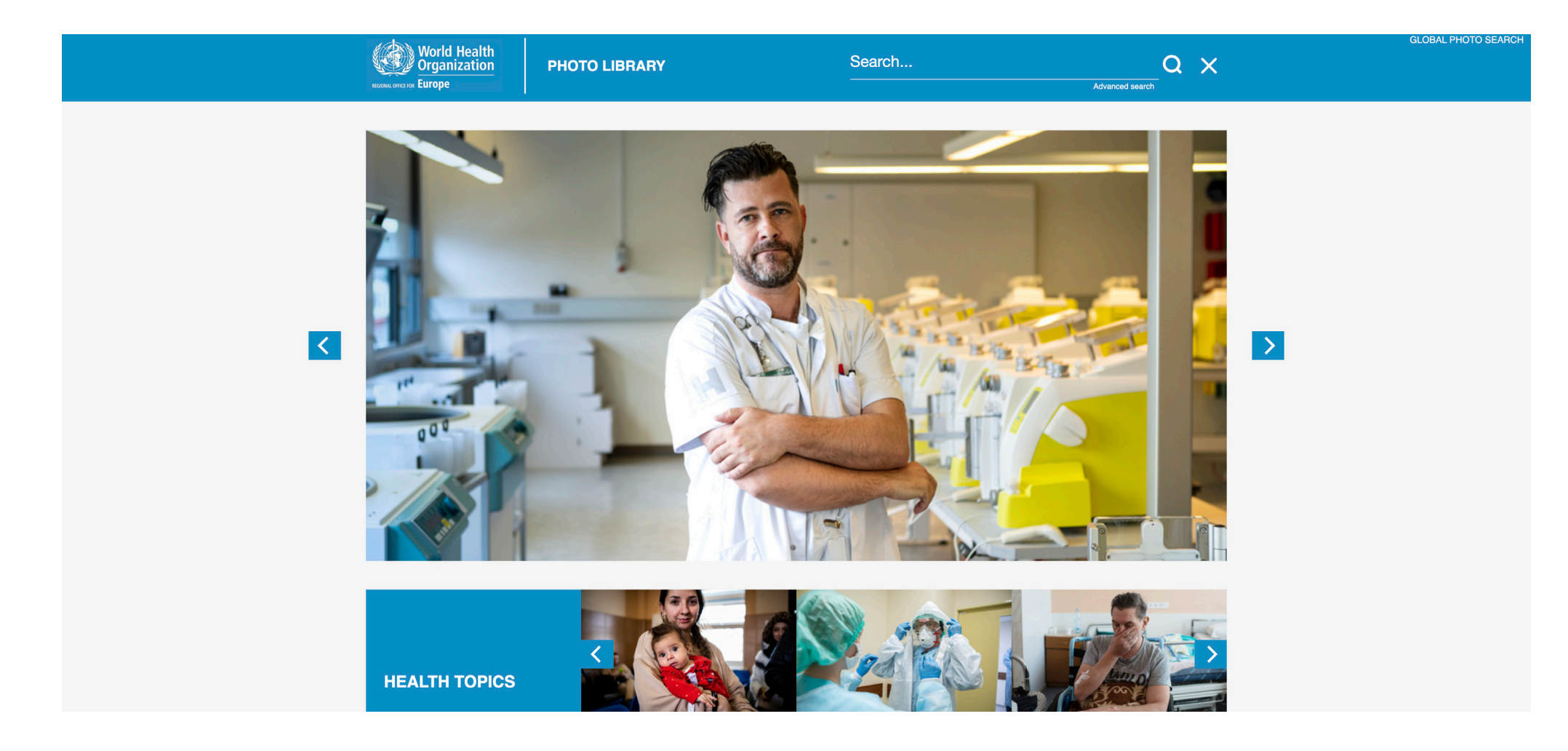

#### **Search by Galleries**

**Galleries** are organized by subject.

You can navigate and look through the Galleries to find images to illustrate your work.

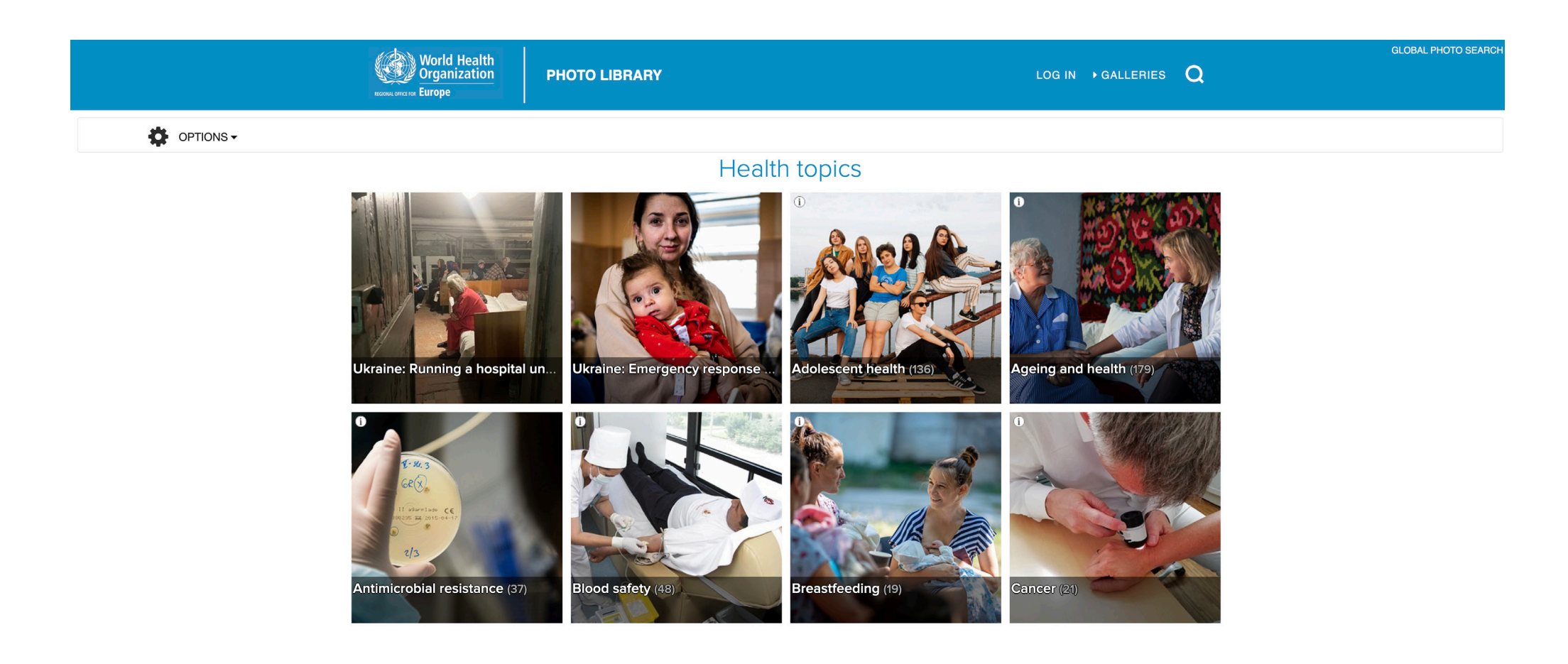

# **Search by keywords**

- 1. You may use quick search by entering keyword(s).
- 2. Or use the Advanced search.

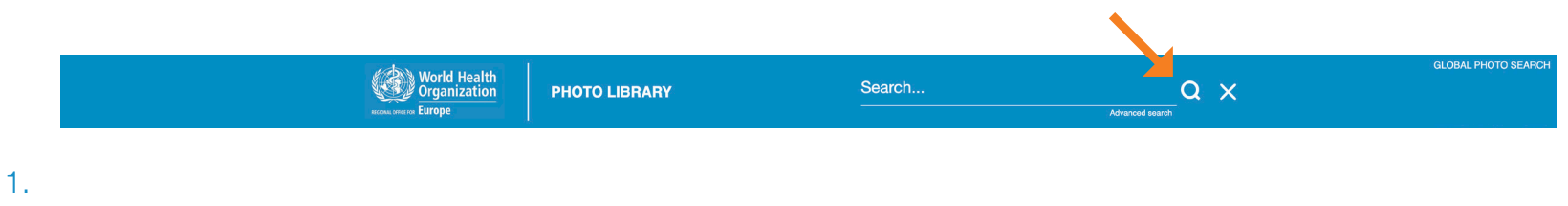

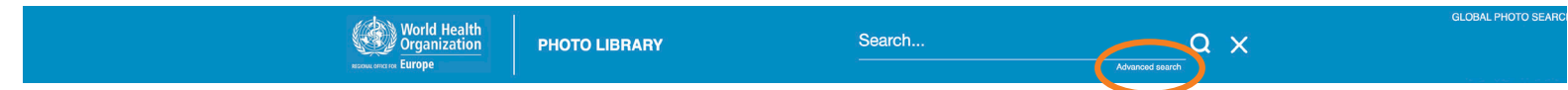

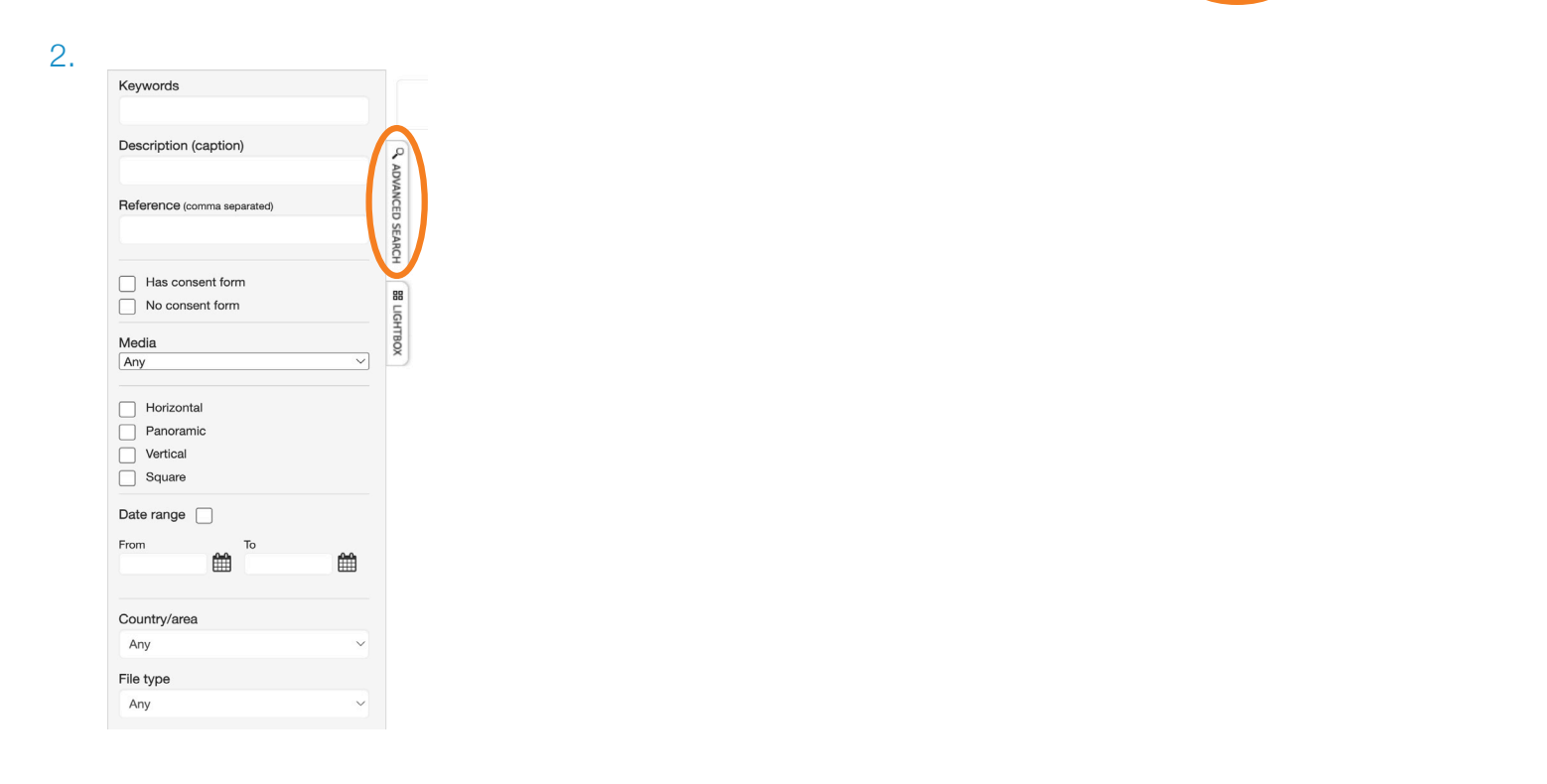

### **Search results**

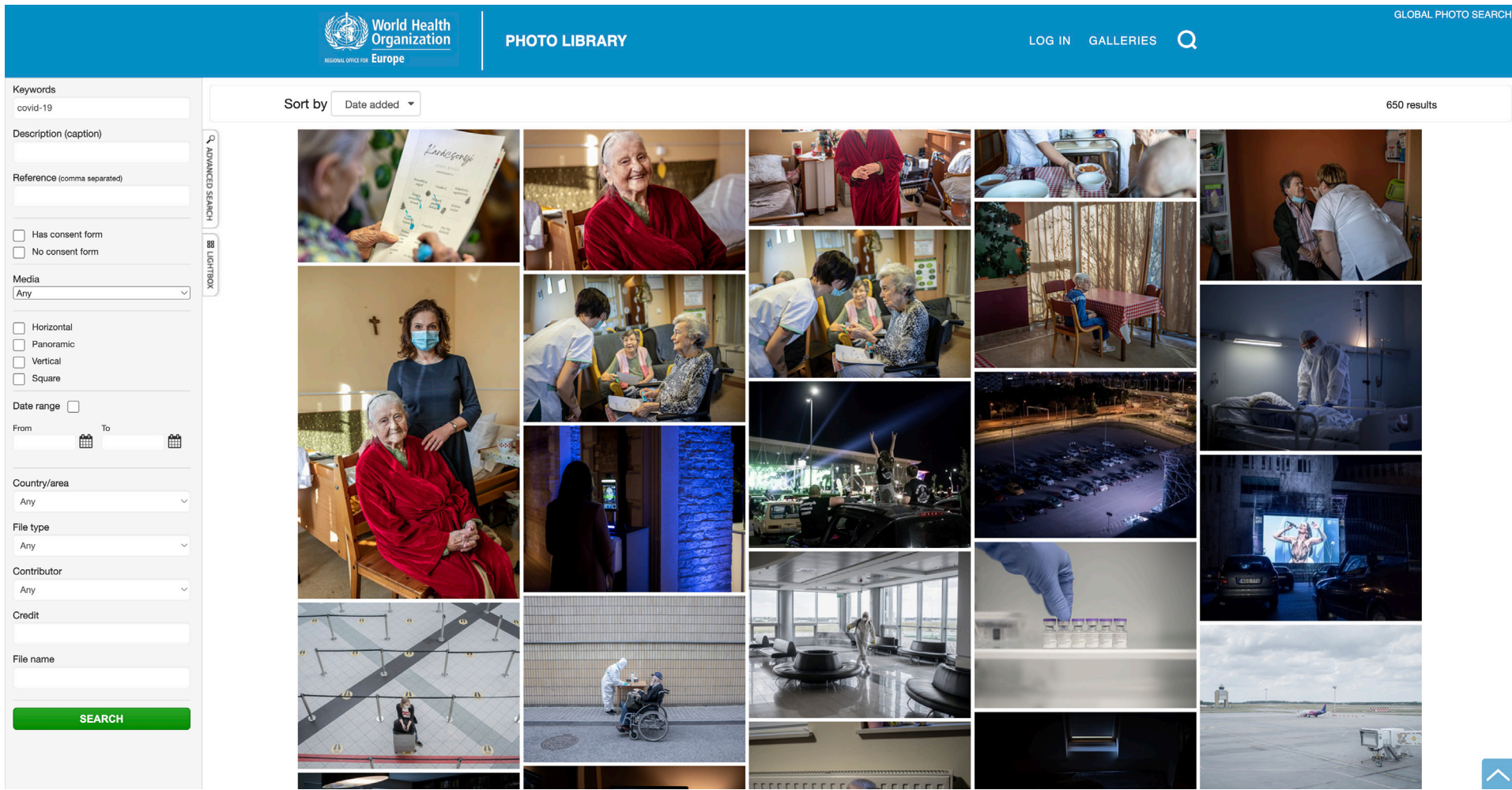

#### <span id="page-6-0"></span>**Download request**

Complete the [WHO Permissions Request Form](https://www.who.int/about/who-we-are/publishing-policies/permissions) and list the REFERENCE NUMBER (unique identifier) of the images you wish to use, separated by a coma. Example: EU53770, EU53771

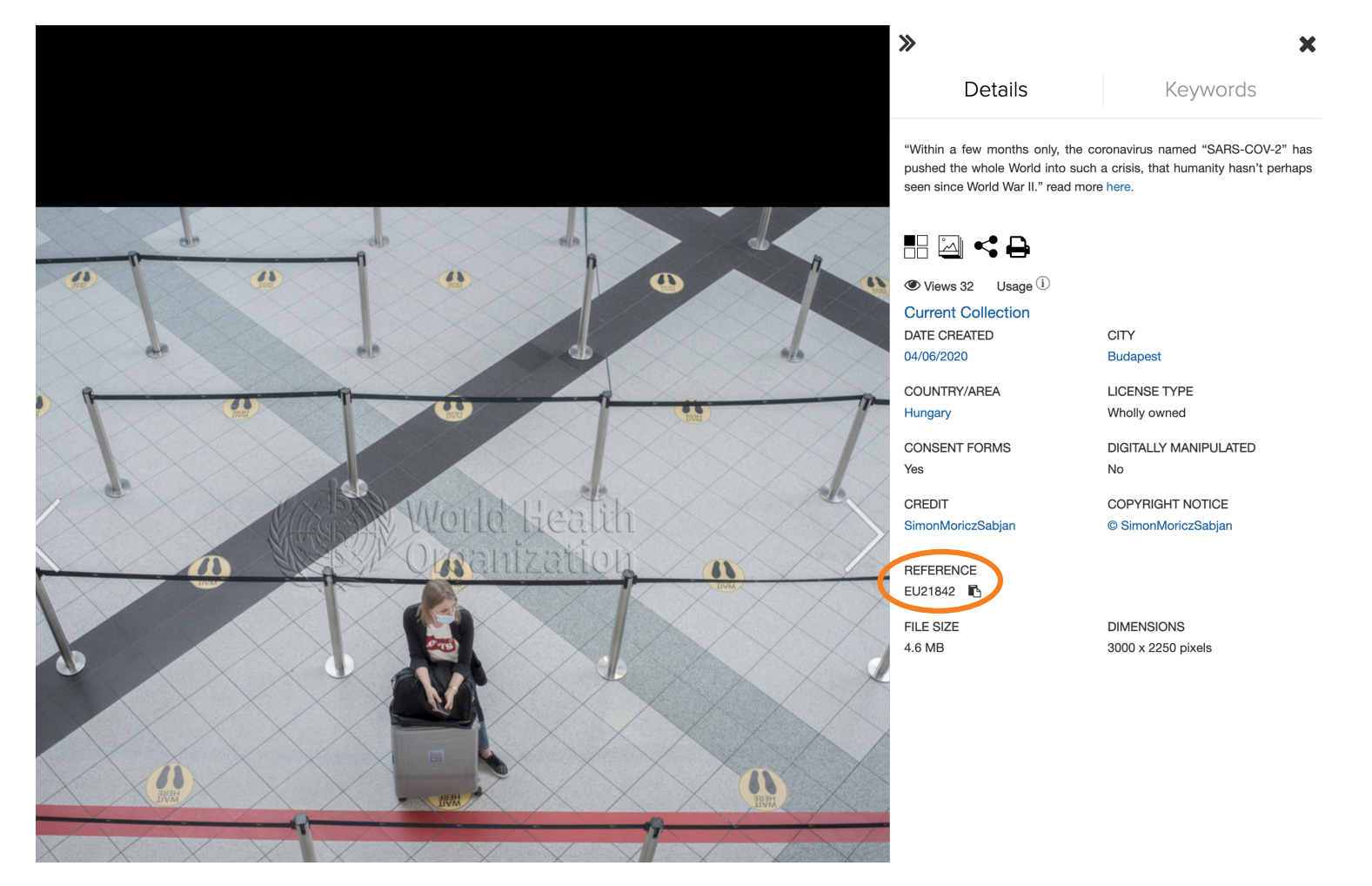

#### **How to share the preview of a photo**

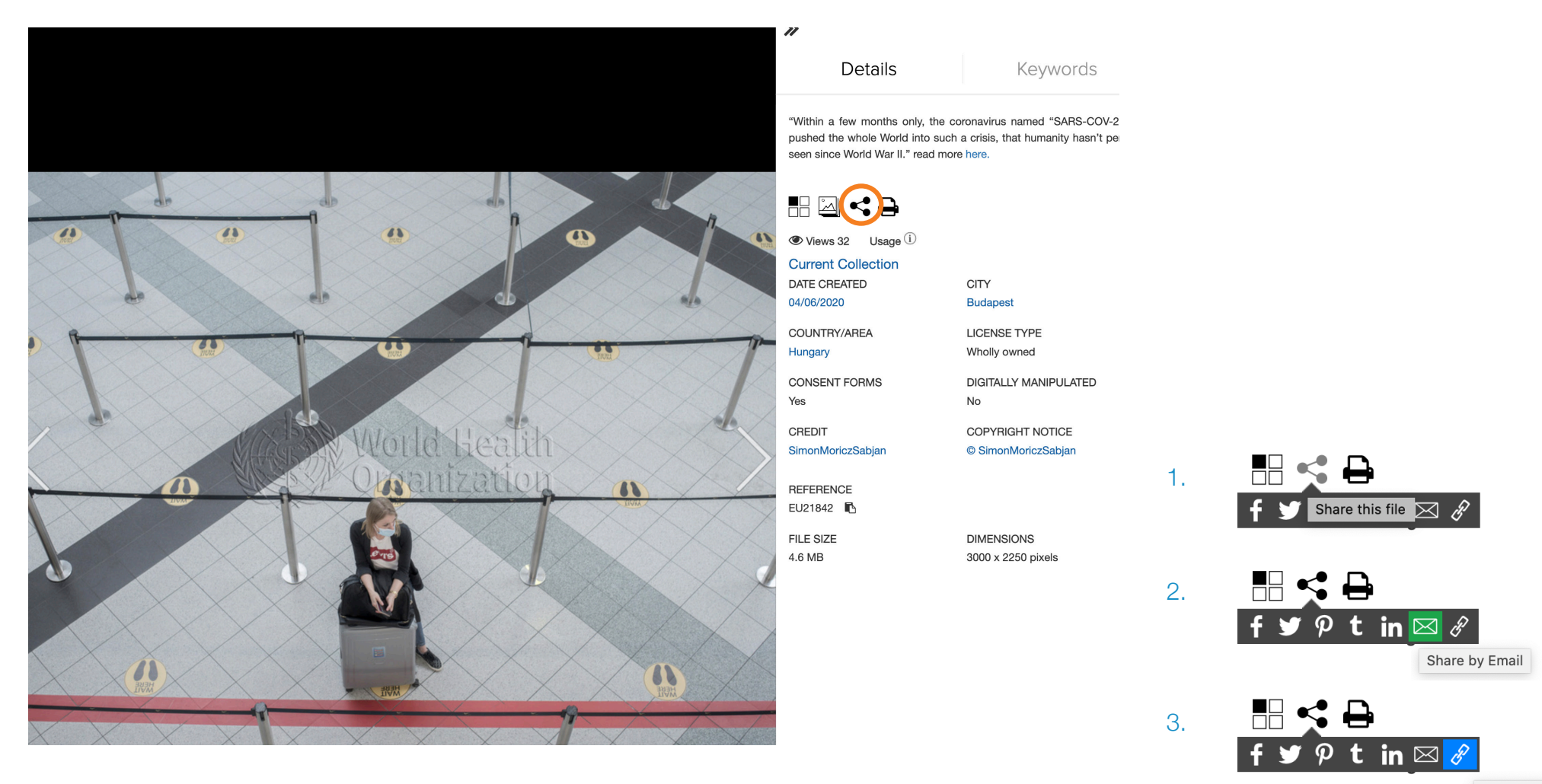

Copy Link

#### **Global photo search**

Download rights are managed by the administrator of the selected platform.

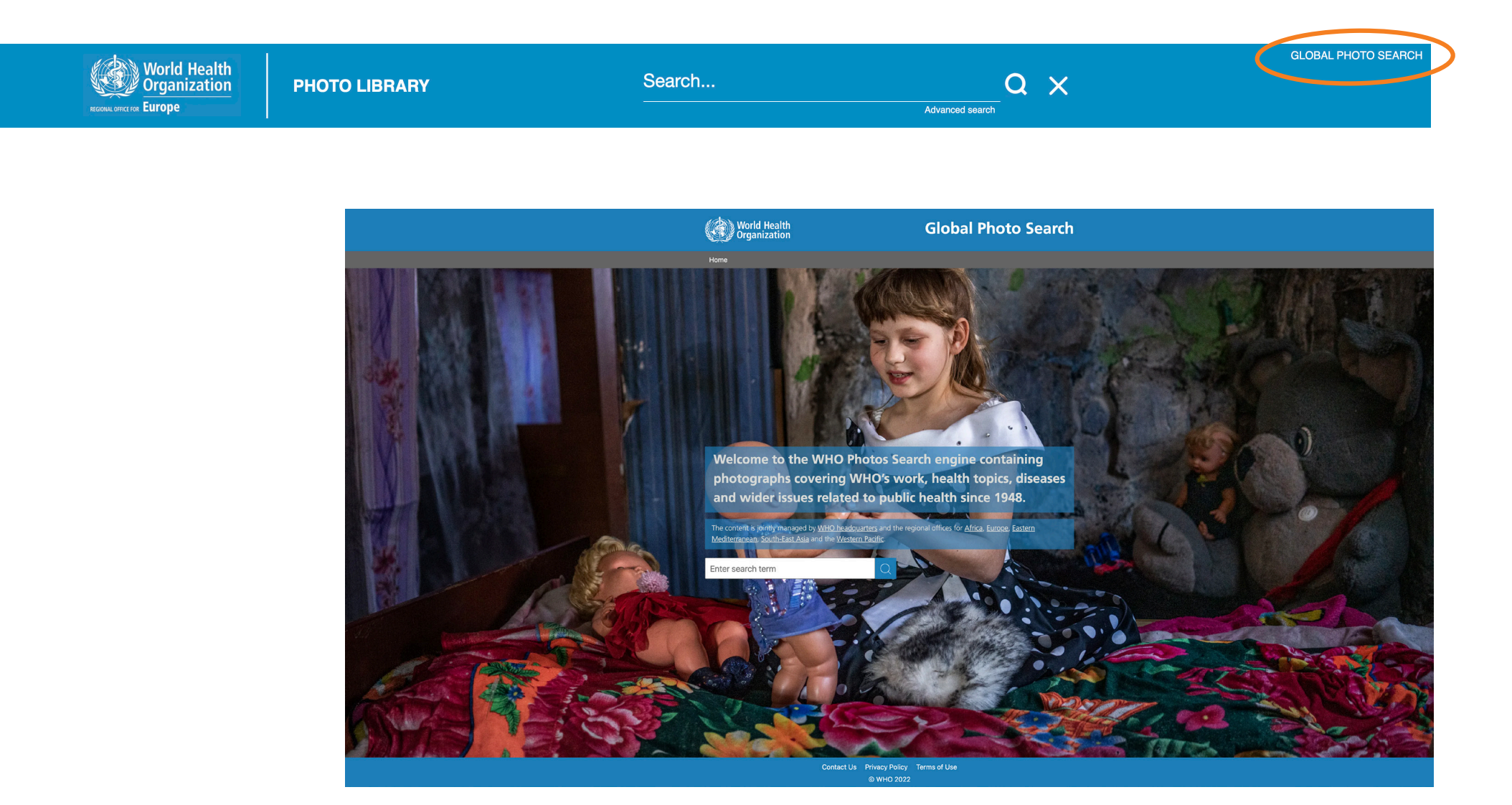

# **If you wish to create a lightbox to facilitate the sharing of photos, please contact us for the step by step guide at [euphotos@](mailto:euphotos%40who.int?subject=) [who.int](mailto:euphotos%40who.int?subject=).**

# **If you require any further assistance of information, do not hesitate to conctact us. We are always happy to help.**

The WHO Photo Library is managed by Communications, Identity and Publications (COM).